## **Filmo įkėlimas į YOUTUBE kanalą ir jo tvarkymas**

Sukurti vaizdo įrašus labai paprasta. Galima pasinaudoti išmaniuoju telefonu, planšetiniu kompiuteriu. Galima naudoti nuotraukas, vaido įrašų fragmentus. Sukūrus filmuką labai patogu jį skelbti YOUTUBE kanale.

Reikia tik turėti YOUTUBE paskyrą (ji sutampa su Google paskyra).

Galima kelti tokių formatų filmukus:

- .MOV
- .MPEG4
- $\bullet$  .MP4
- .AVI
- .WMV
- .MPEGPS
- .FLV
- $\bullet$  .3GPP
- .WebM

Atvėrus YOUTUBE su nuosava paskyra, spragtelima ties užrašu **Mano kanalas**.

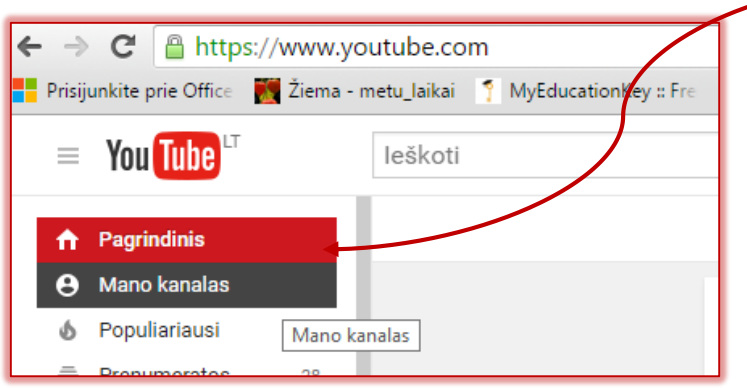

Viršutiniame dešiniajame kampe spragtelime mygtuką **Įkelti**.

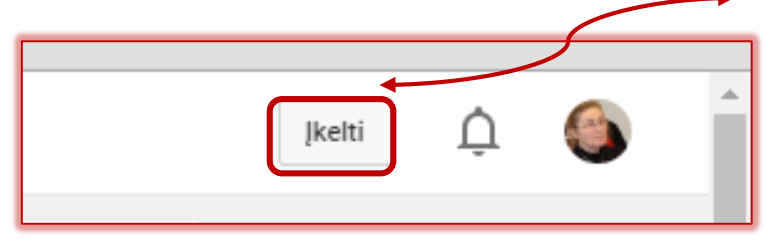

Atsiveria laukas, į kurį galima vaizdo failą įkelti iš kompiuterio arba failą nutempti. Lauko dešinėje yra pasiūlymai kitoms veikloms: vaizdo įrašų importavimui, kūrimui, redagavimui.

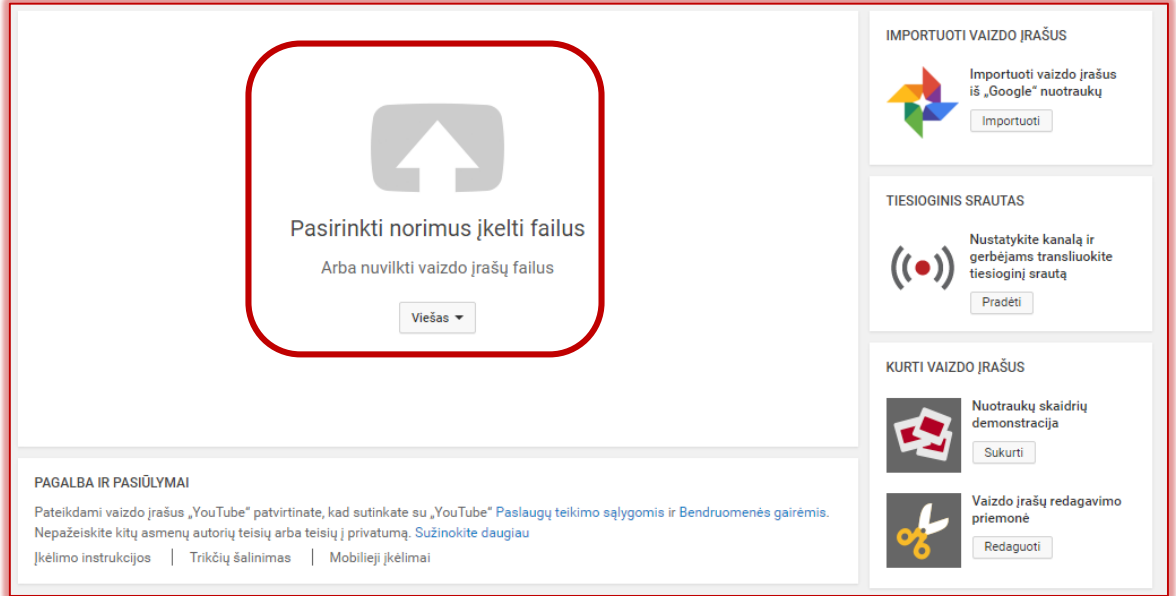

Įkėlus įrašą, spragtelimus užrašas *Vaizdo įrašų tvarkytuvė*.

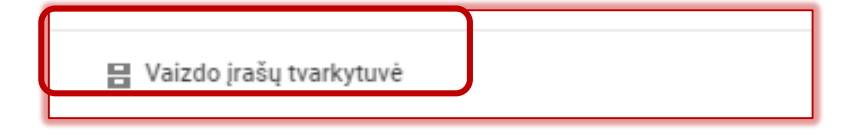

Atvėrus *Vaizdo įrašų tvarkytuvė* dešinėje pusėje matomi visi Jūsų įkelti įrašai.

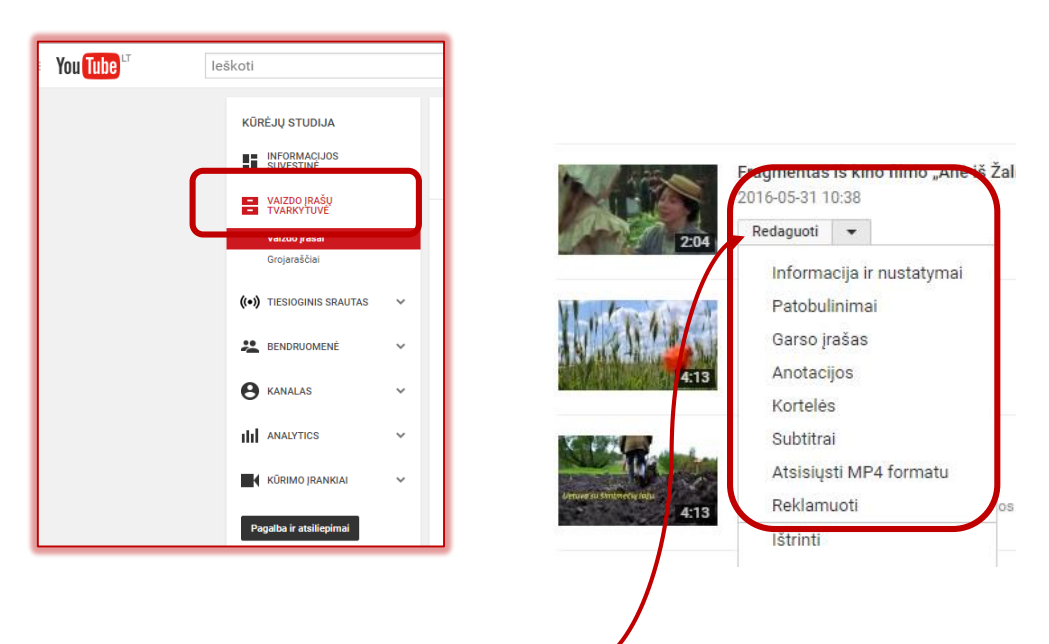

Prie kiekvieno įrašo failo yra laukelis **Redaguoti**, o jo dešinėje pusėje spragtelėjus trikampiuką, atsiveria įvairios galimybės.

Spragtelėjus *Informacija ir nustatymai* galima pervardinti filmuko pavadinimą, nustatyti pradinį kadrą, trumpai aprašyti, ir atlikti kitus veiksmus.

Sutvarkius nustatymus ir pateikus informaciją, spragtelimas mygtukas *Įrašyti pakeitimus*.

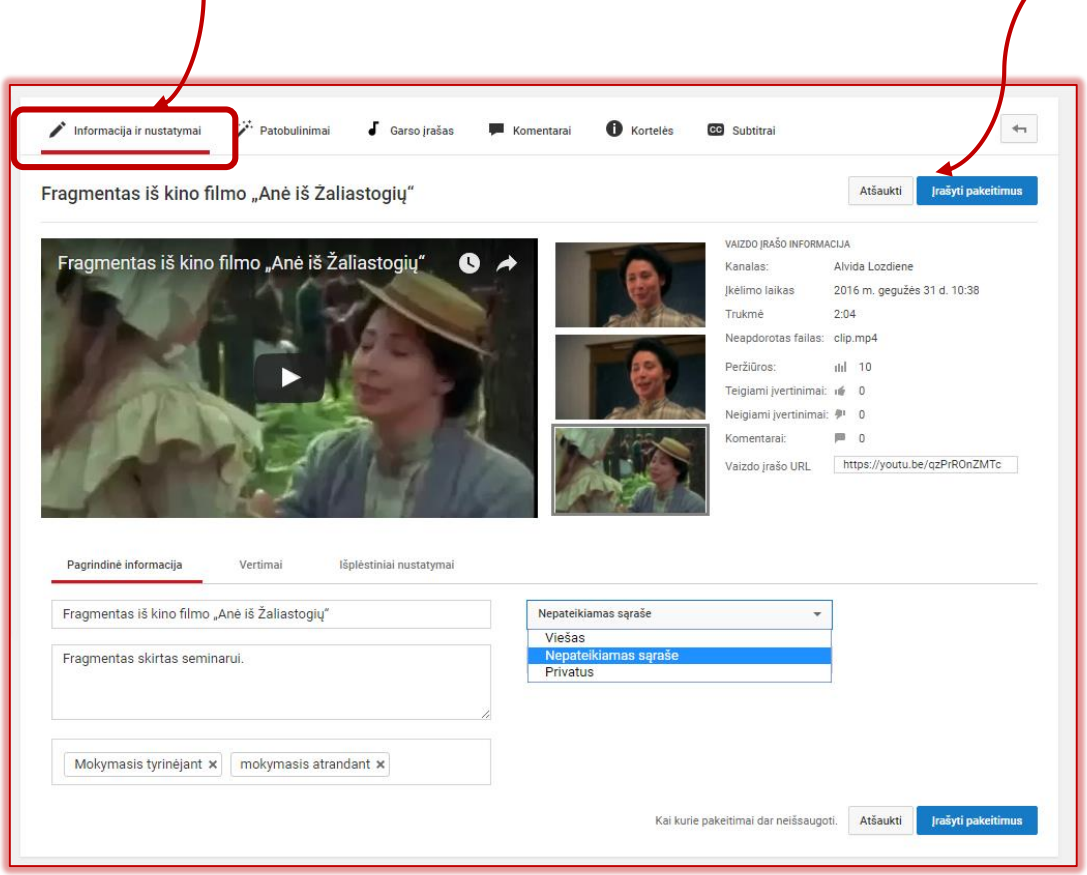

Jei vaizdo failas įkeliamas visai netvarkytas, galima sukurti jo pradžioje užrašą. Keistokas užrašas yra *Anotacijos*, tačiau jį spragtelėjus, atsiveria langas *Komentarai*

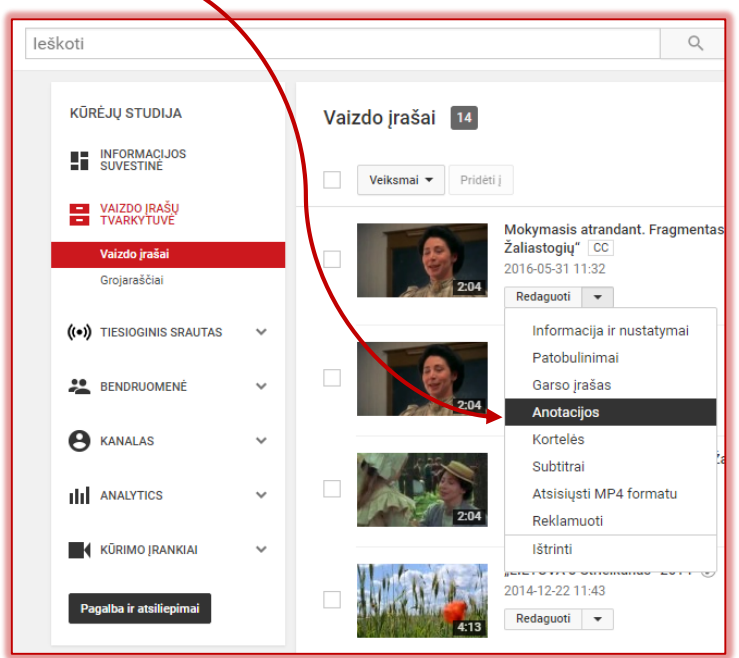

## Atvėrę *Komentarų* langelį pasirenkame *Pavadinimas*.

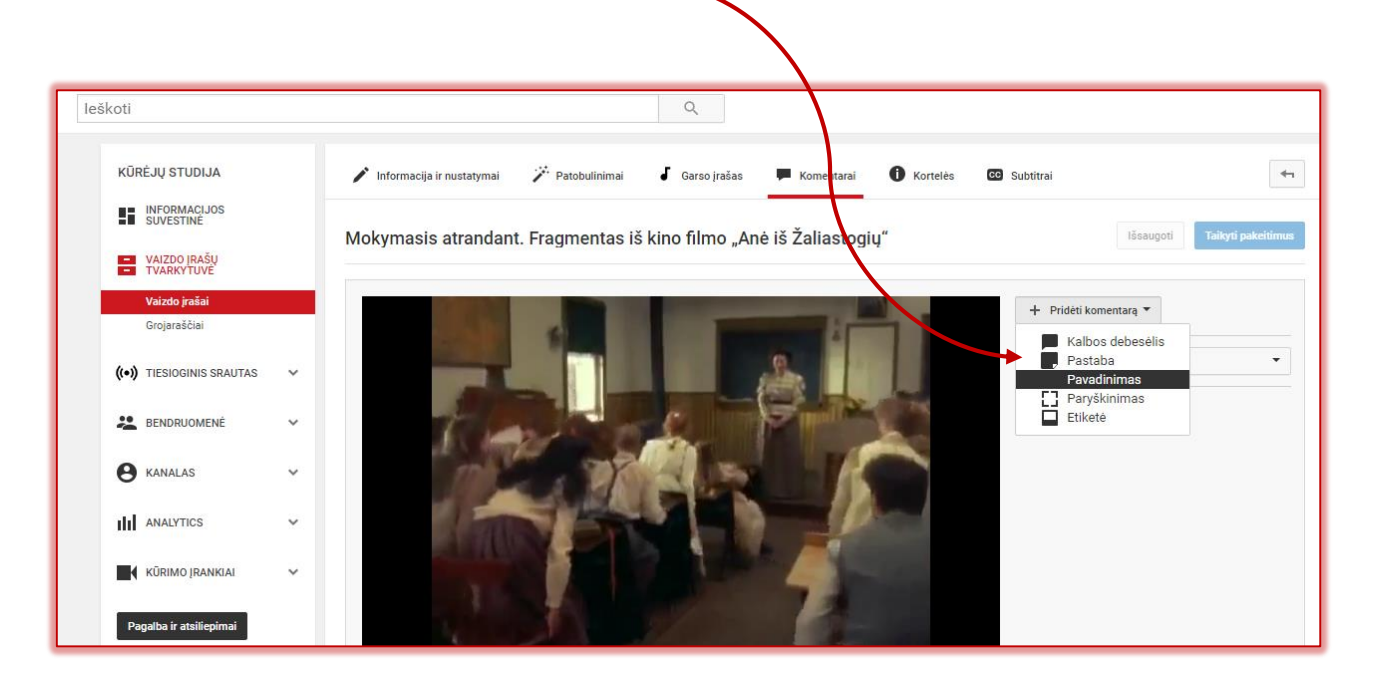

Pasirenkame filmo kadrą, nuo kurio norime rodyti pavadinimą. Užrašomas pavadinimas, galima keisti jo vietą kadre (pele judiname užrašą, kurio sritis ribojama 4 kvadratukais) ir teksto dydį.

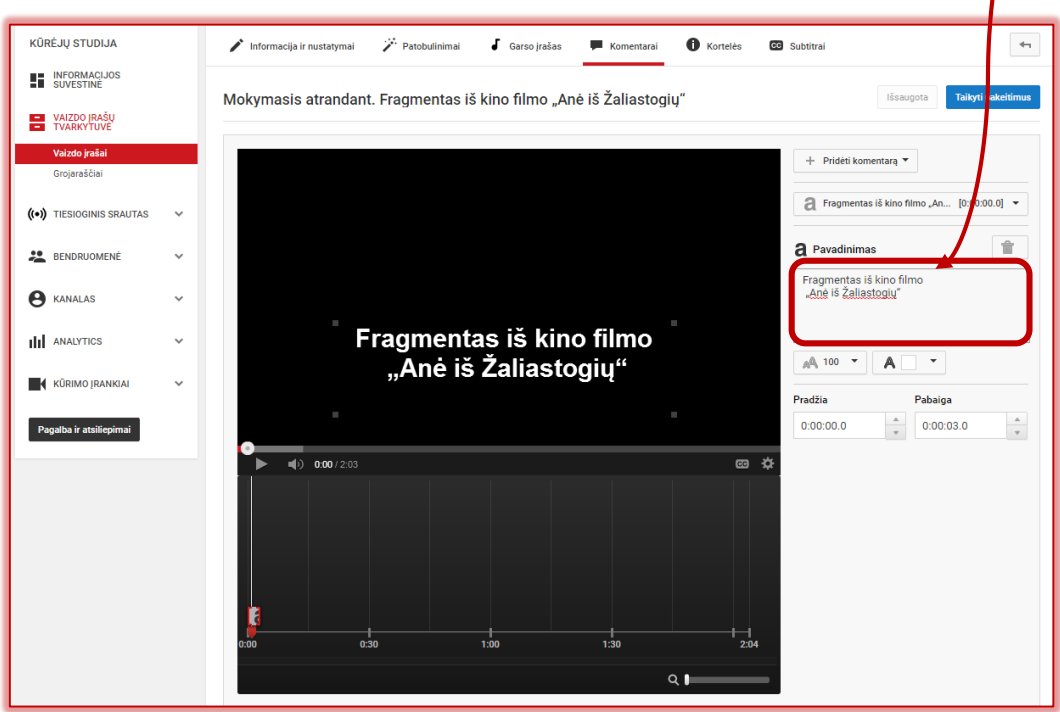

Jei vaizdo įrašo redagavimo lauke pasirinksime *Subtitrai*, tai pirmiausia teks nustatyti įrašo kalbą.

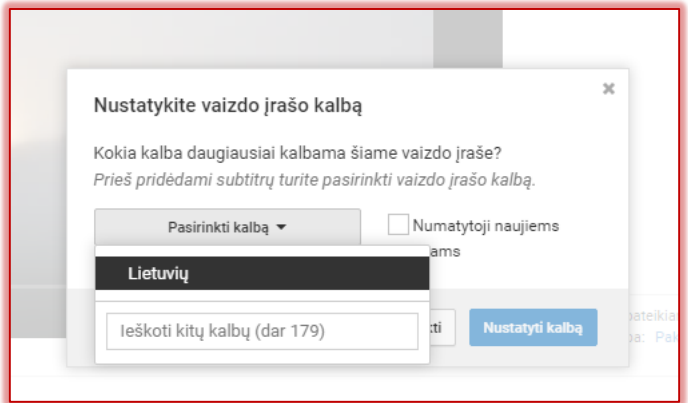

Nustačius kalbą, vaizdo kadro dešinėje atsiranda mėlynas laukelis *Pridėti naujų subtitrų*.

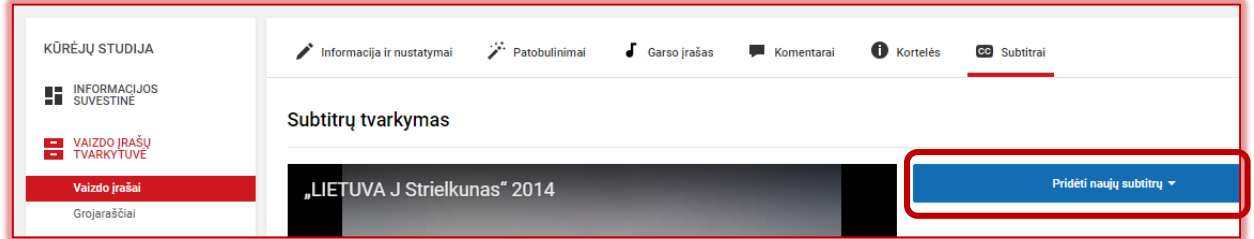

Spragtelime tą kalbą, kuria bus kuriami subtitrai.

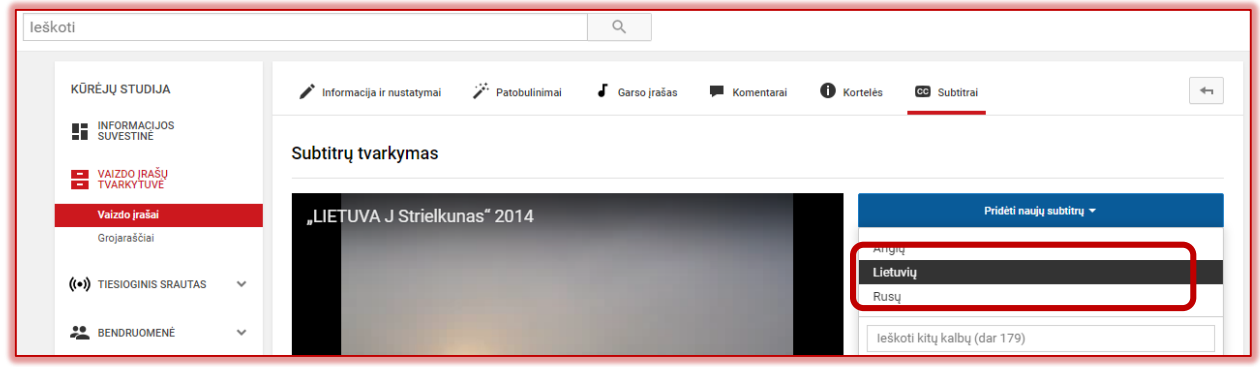

Pasirenkame *Sukurti naujus subtitrus*.

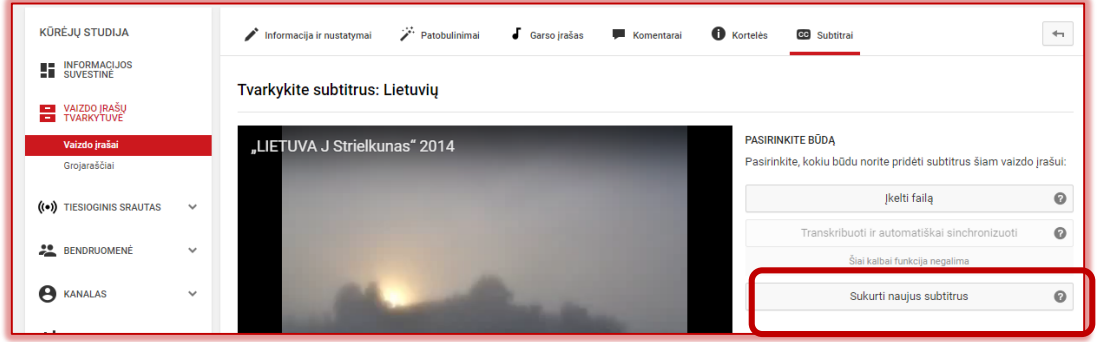

Atsiradusiame lauke įrašome subtitrų pirmąjį gabaliuką.

Paspaudus įvesties klavišą (*Enter*), tekstas atsiduria lauke, kurį galime redaguoti: keisti užrašo pradžios ir jo rodymo pabaigos laiką. Spustelėjus teksto laukelio viršuje ženkliuką galima užrašą ištrinti, o spustelėjus po juo esantį ženkliuką su pliusu, galima tekstą įterpti tarp dviejų gretimų tekstų.

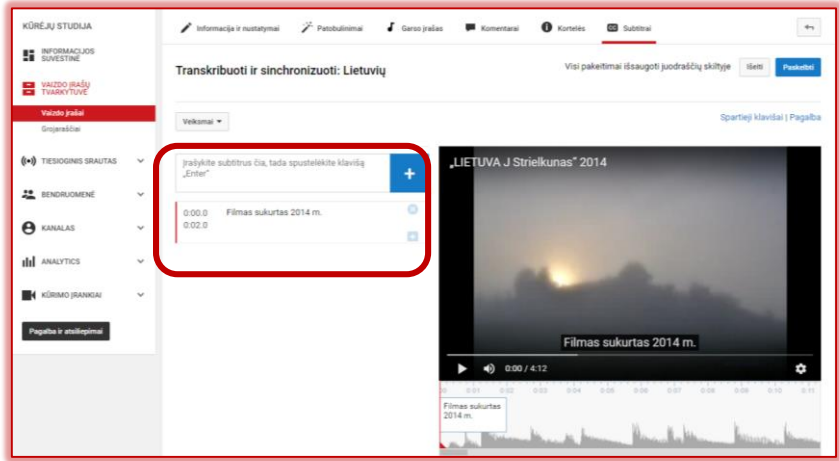

Spustelėjus teksto laukelio viršuje ženkliuką galima užrašą ištrinti, o spustelėjus po juo esantį ženkliuką su pliusu, galima tekstą įterpti tarp dviejų gretimų tekstų. Dešinėje yra įrašo peržiūros langas, kuriame galima patikrinti, ar tikrai subtitrai rodomi sinchronizuotai.

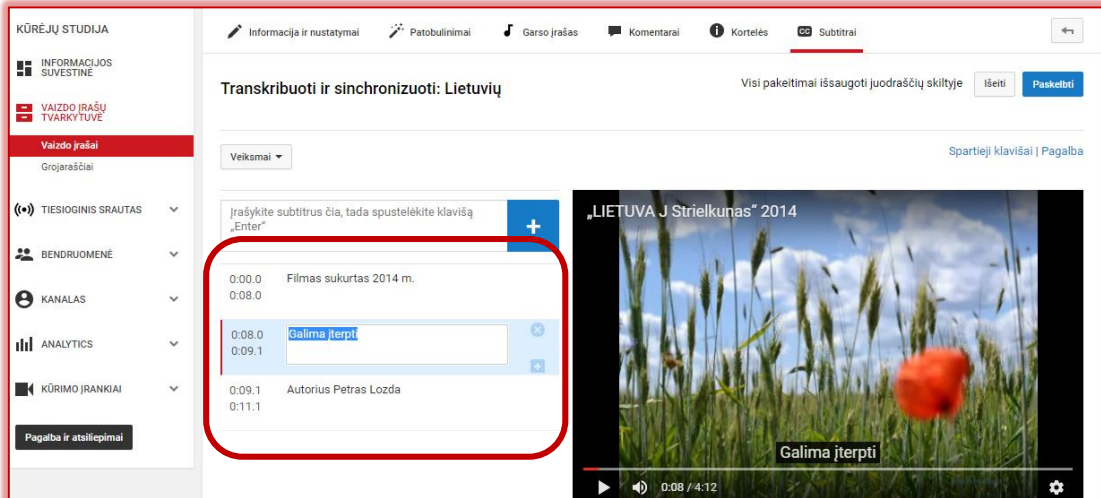

Peržiūrėjus ir įsitikinus, kad subtitruota tinkamai, spustelimas laukelis *Paskelbti*:

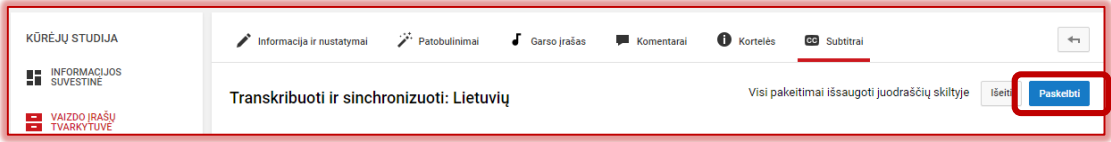

Kai filmas jau paskelbtas, visada jį galima redaguoti toliau:

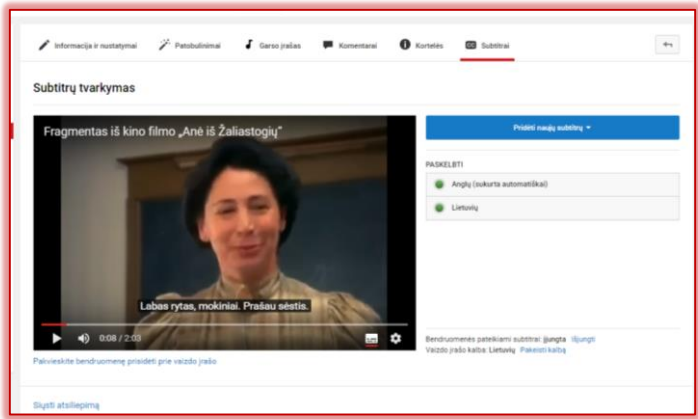

Galima pasirinkti ir filmo kokybės automatinį patobulinimą.

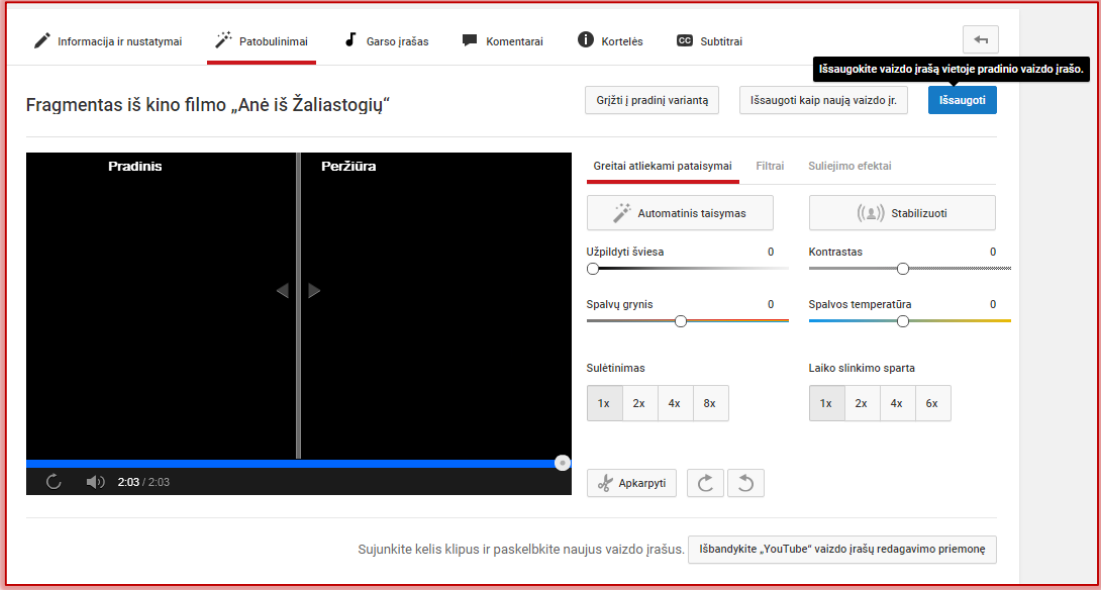

Sėkmingo eksperimentavimo!

## **Klausimai**

Kodėl mokytojui svarbu mokėti subtitruoti filmukus?

Kaip įjungti subtitrus, kad jie matytųsi iš karto paleidus filmuką YOUTUBE?